## **Как подать уведомление о необходимости получения налогового уведомления и иных документов из налоговых органов в рамках Личного кабинета налогоплательщика**  *(если НП подключен к ЛК ФЛ, но имеет бумажный документооборот с налоговым органом)*

 Заходим на официальный сайт ФНС по ссылке: [www.nalog.gov.ru](http://www.nalog.gov.ru/) в Личный кабинет налогоплательщика ФЛ:

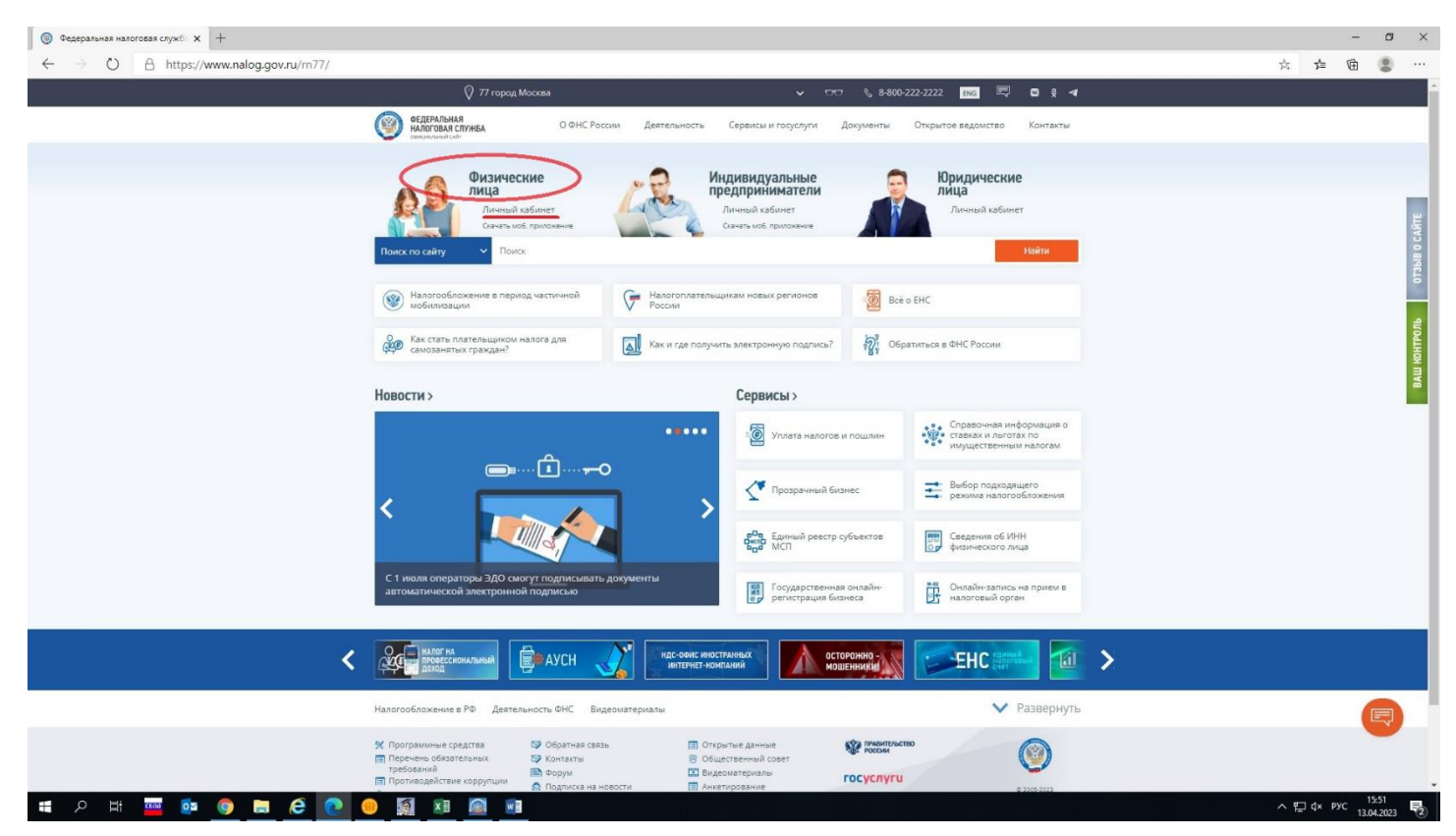

1. Вариант: С логином и паролем из регистрационной карты (если

регистрировались в налоговой инспекции или МФЦ):

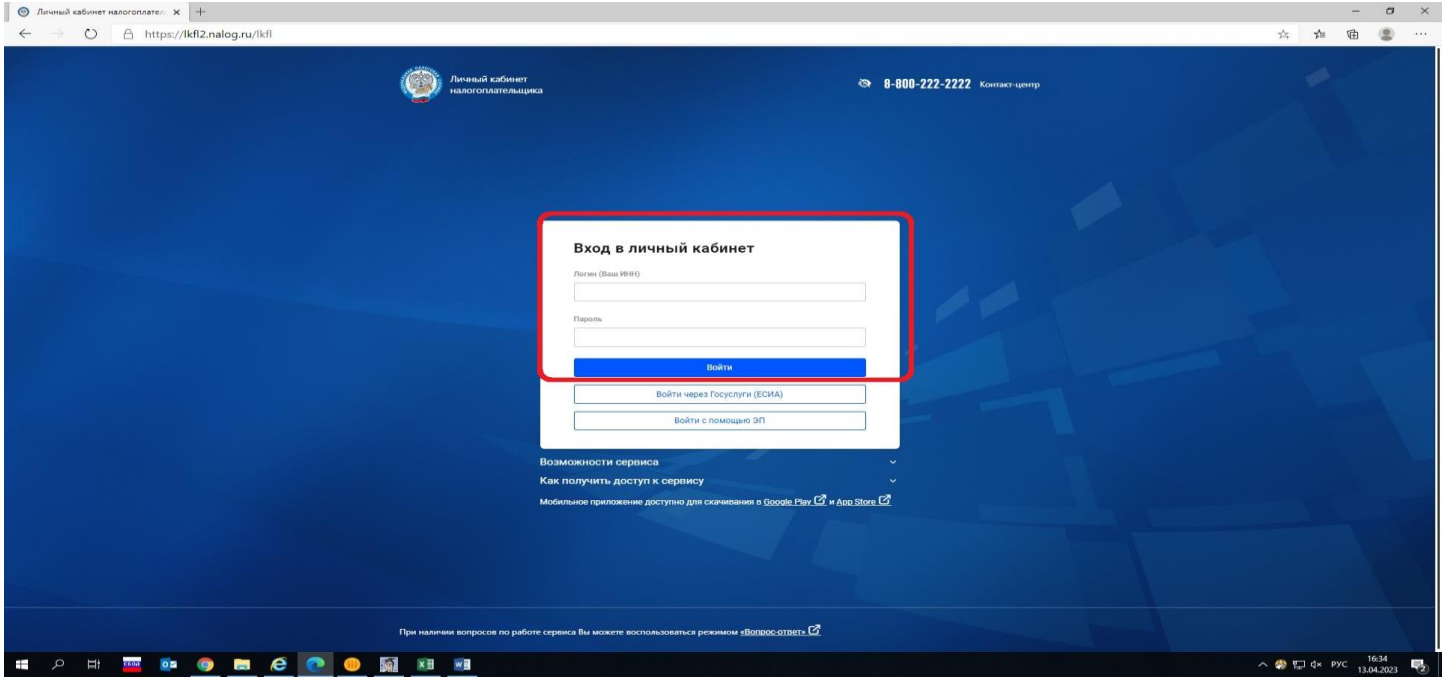

## 2. Вариант: С паролем от Единого портала государственных услуг:

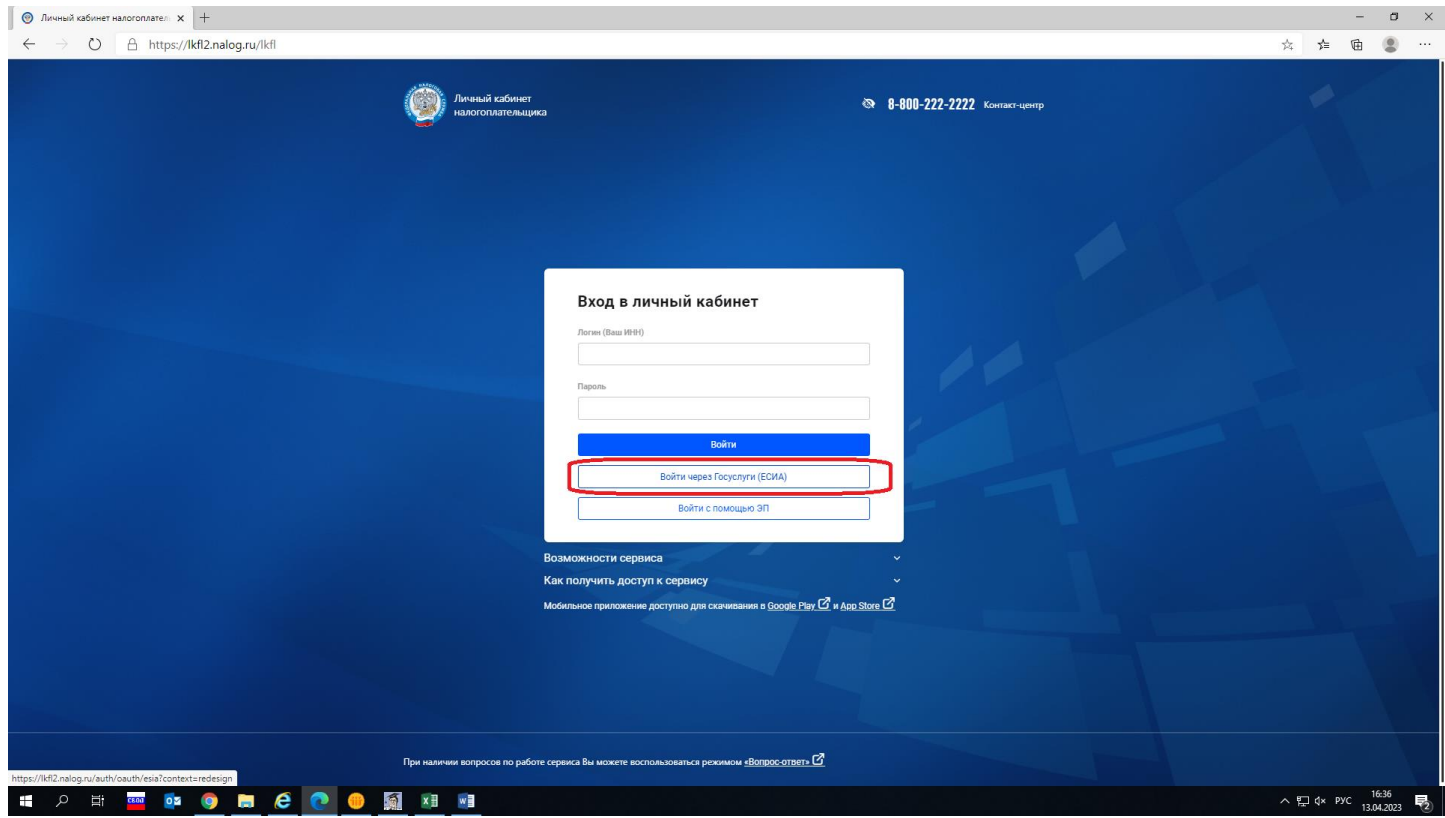

После ввода логина и пароля будет открыт Личный кабинет.

1. **Способ для подачи Уведомления:**

1.1 На главной странице личного кабинета необходимо зайти в раздел «**Профиль**» (на главной странице нажать на строку с фамилией, именем отчеством), выбрать «**Настройка профиля**», далее выбрать подраздел «Уведомления»:

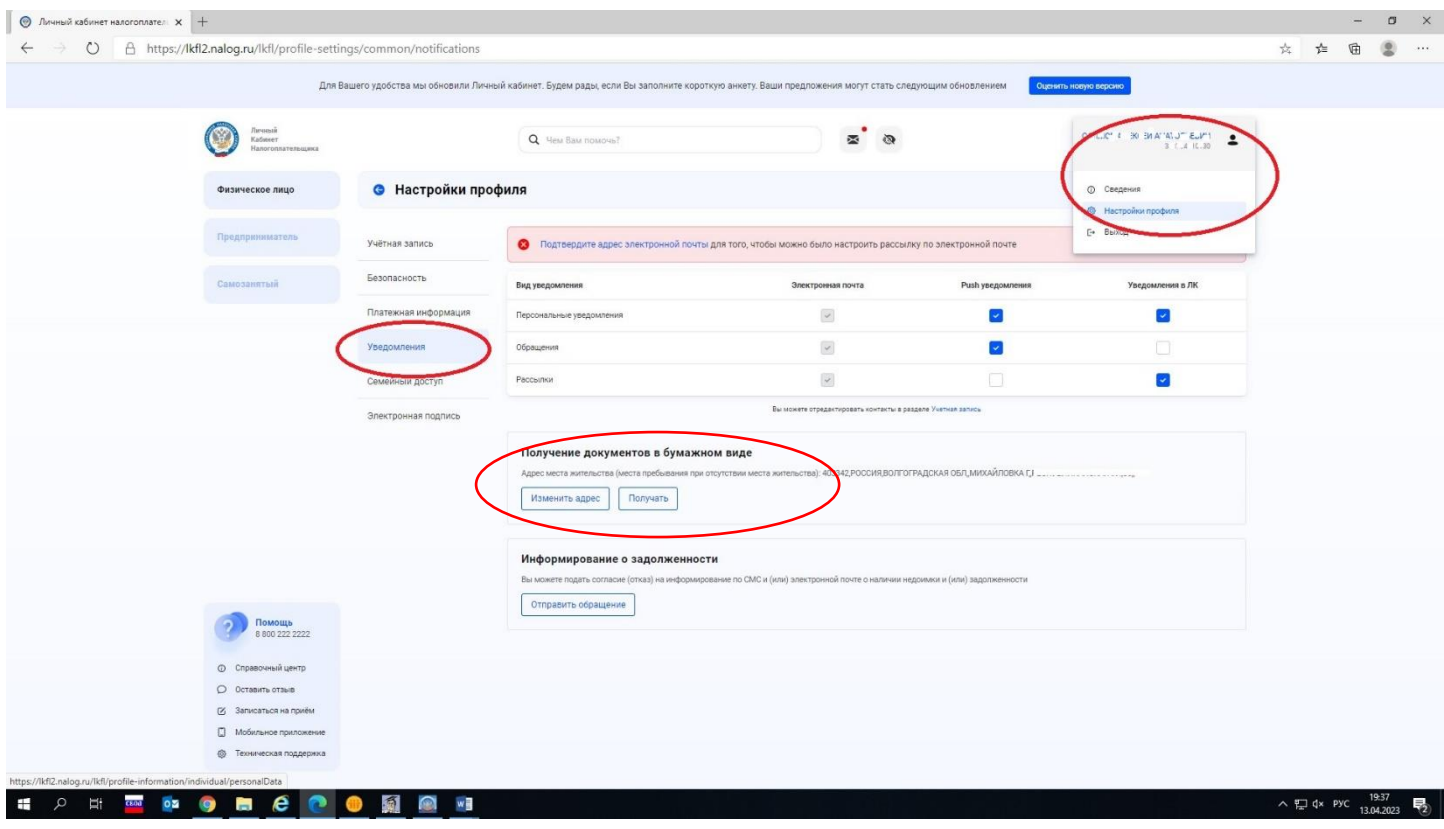

1.2 Далее нажимаем в разделе «Получение документов в бумажном виде» кнопку **«Отправить обращение»**:

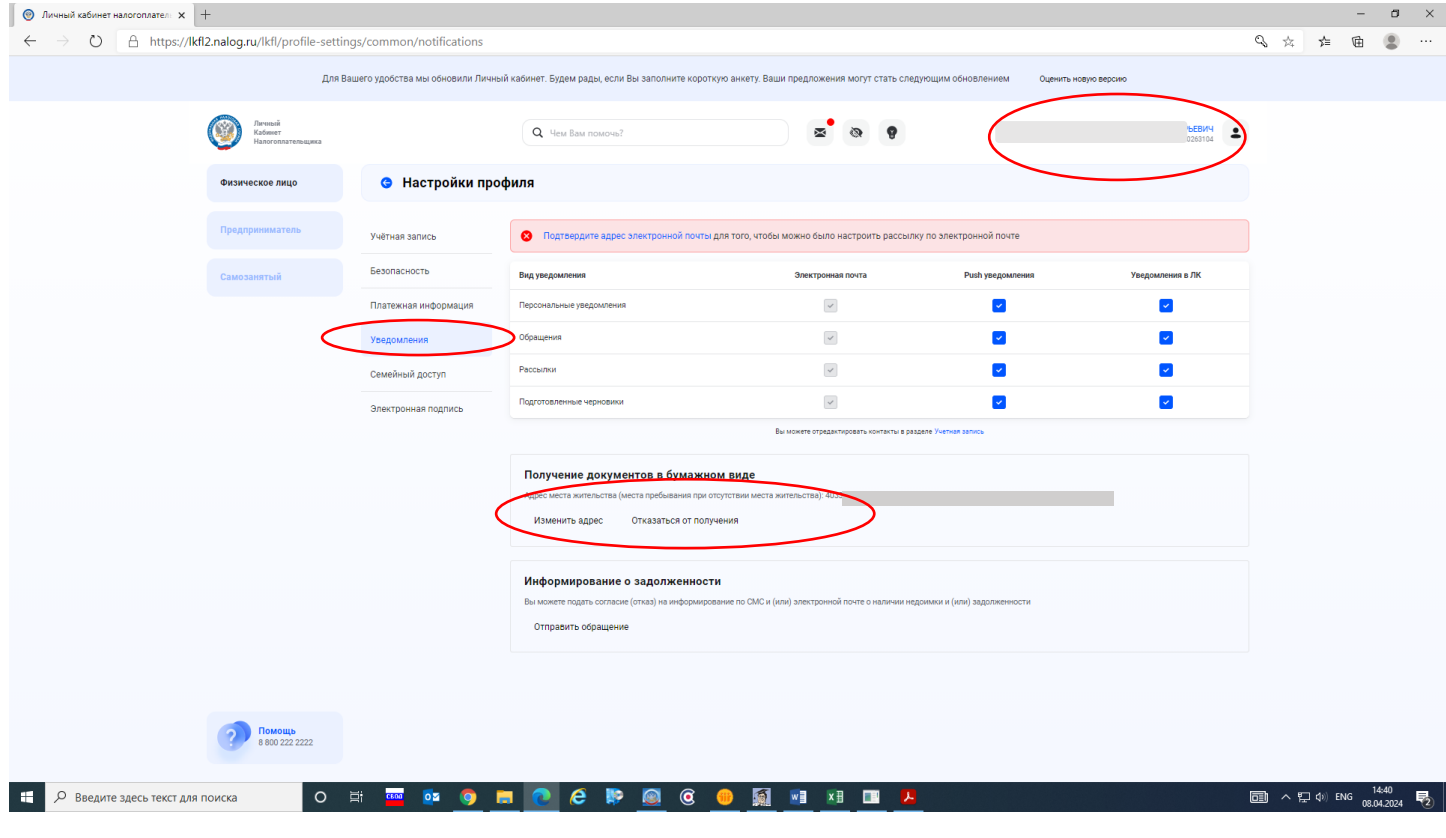

При успешной отправке должно появиться сообщение **«Готово!»**.

## **2. Способ для подачи Согласия:**

2.1 На главной странице личного кабинета необходимо выбрать **«Каталог обращений»:** 

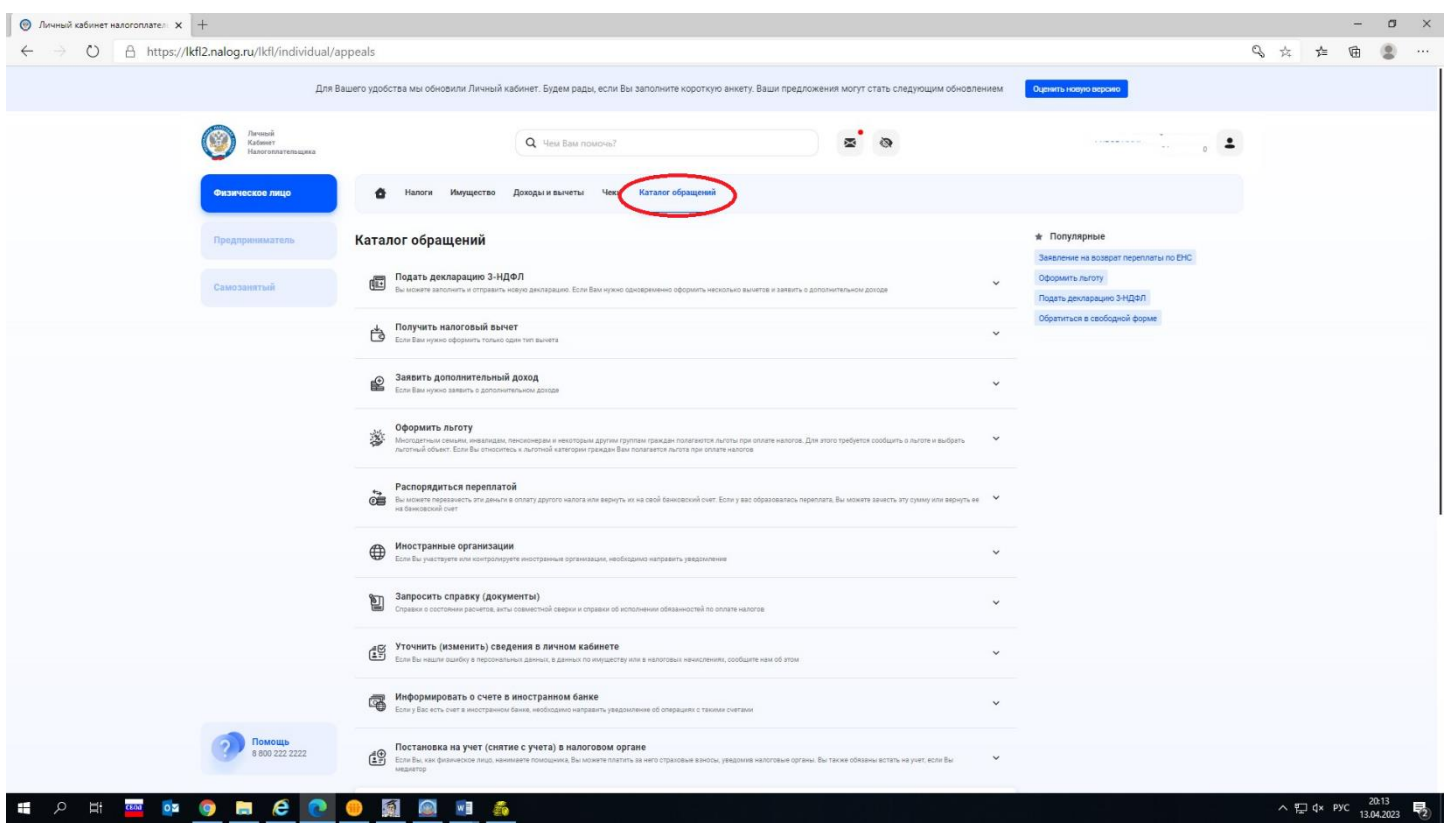

2.2 Далее необходимо выбрать подраздел **«Прочие обращения» -** выбрать обращение **- «Уведомление об отказе от получения документов на бумажном носителе»**

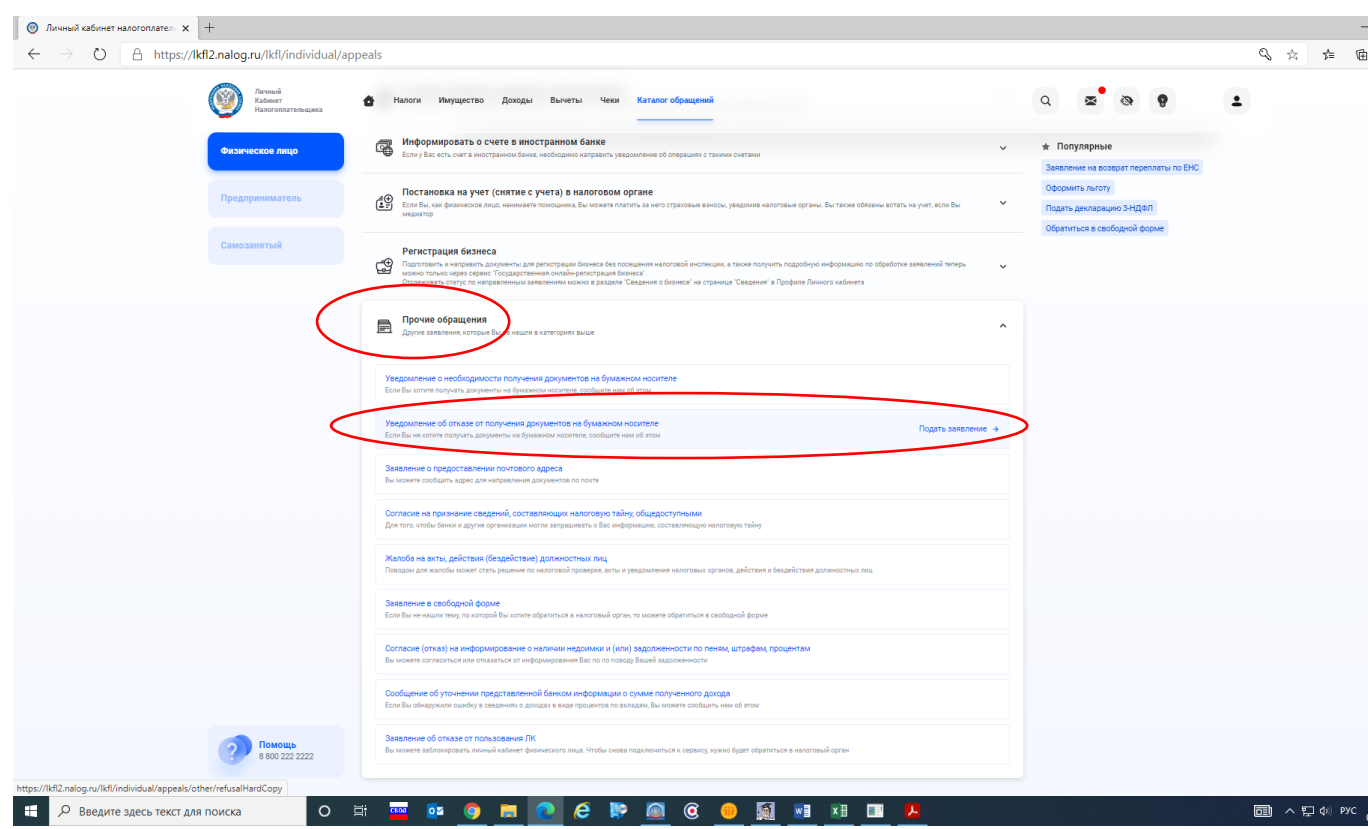

При успешной отправке должно появиться сообщение **«Готово!»**.

## **Благодарим за использование электронных сервисов Федеральной налоговой службы!**